# File Upload User Guide

FR 2900 Report of Deposits and Vault Cash Federal Reserve System

> STATISTICS FUNCTION February 2022

## **Overview**

The Federal Reserve System's Reporting Central Application provides the ability to submit data that is uploaded through txt and xml files via the internet. As a result, reporting institutions that use a spreadsheet to prepare their data will not have to key their data into a web page form. While this feature was provided for reporting institutions using spreadsheets, the file can be created by any other backend system that a reporting institution uses to generate its data. This document provides the required file format for submitting the data via Reporting Central and shows how a reporting institution can create the file from a spreadsheet for the **FR 2900 — Report of Deposits and Vault Cash**.

Formulas were used to pull the data from the spreadsheet worksheets containing the data and format them for transmission to Reporting Central.

Microsoft Excel was used in this example, but the same process can be applied to other spreadsheet software. The method used to create the file is at the discretion of the reporter. This guide assumes that the data already exist in spreadsheet form.

## Preparing the File Upload for the FR 2900

The FR 2900 is comprised of both financial and text fields. To minimize issues arising during the creation of the Reporting Central text file, it is strongly recommended reporting institutions follow the process described below.

#### **Field Labels**

The identifying label for both financial and text data is the eight-character MDRM descriptor listed in Appendix A. Reporting Central uses the MDRM to identify individual report items in the file upload.

## **Appendix A** FR 2900 Report Detailed Field Specifications

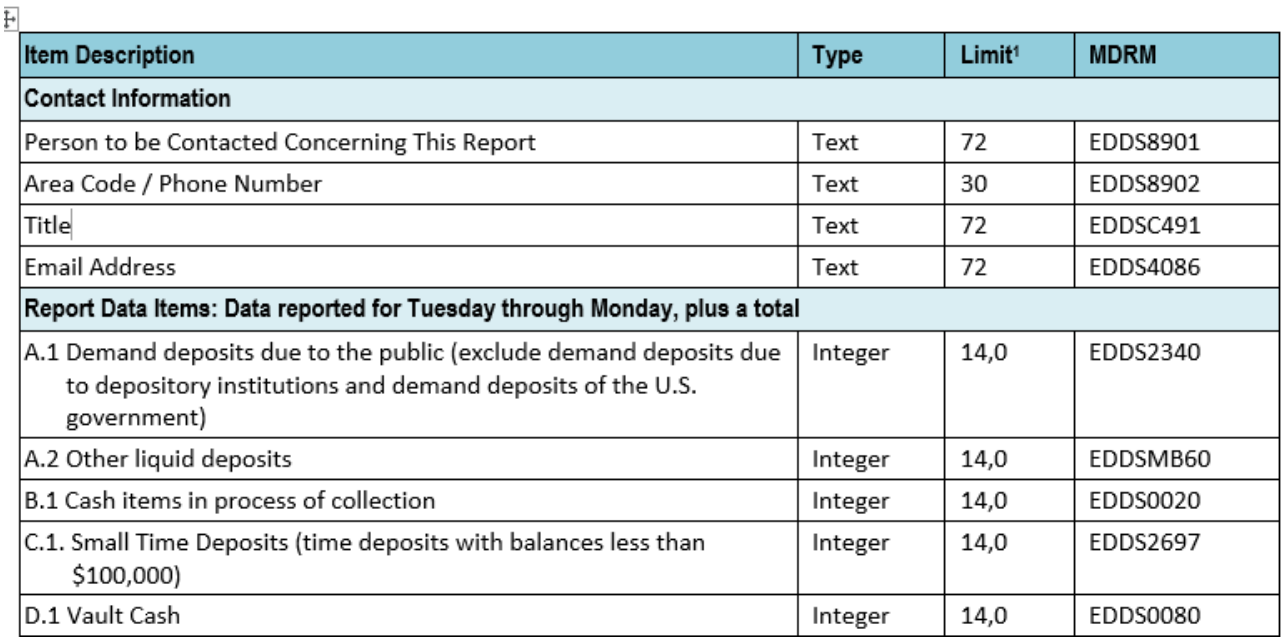

#### **Field Values**

Financial data fields can have either positive, negative, zero, or null values. This table explains how you enter positive, negative, zero, and null values in the item value cell when preparing the spreadsheet.

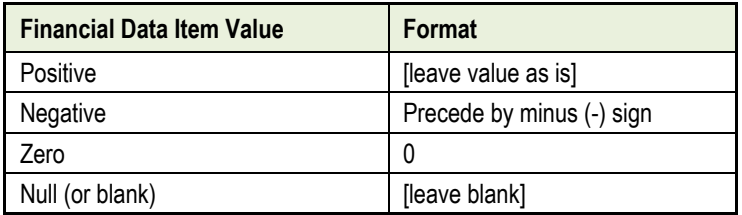

#### **Field Character Limits**

Standard financial data are reported in thousands and allow entry of up to 14 digits, with no decimal places. For nonstandard financial limits and text items character limits, see Appendix A.

The upload file for the FR 2900 will have a separate row for each MDRM. See Appendix A for a list of the specific MDRMs.

| <b>Field</b>          | Length | <b>Type</b>    | <b>Value Description</b>                                                |
|-----------------------|--------|----------------|-------------------------------------------------------------------------|
| Н                     |        | <b>ALPHA</b>   | 'H' identifies the header row                                           |
| Report Institution ID | 10     | <b>NUMERIC</b> | Respondent identifier                                                   |
|                       |        | <b>ALPHA</b>   | '+' (plus) sign, used as a delimiter between items in the header record |
| Report Series ID      |        | <b>ALPHA</b>   | FR2900                                                                  |
|                       |        | <b>ALPHA</b>   | '+' (plus) sign, used as a delimiter between items in the header record |
| Report As-of Date     | 10     | <b>ALPHA</b>   | Date of the report, using the MM-DD-YYYY format                         |

**Report Header Record**. The Report Header Record must be the first record in the file.

#### **Contact Data items**.

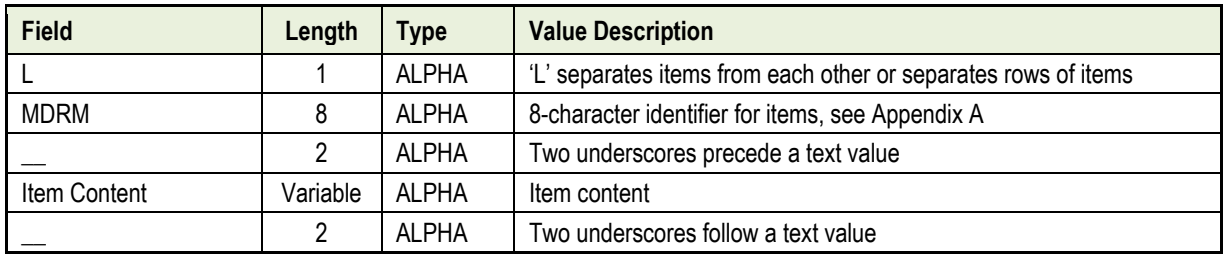

**Report Data Rows**. Each row contains Tuesday through Monday data, plus the total, for a specific item.

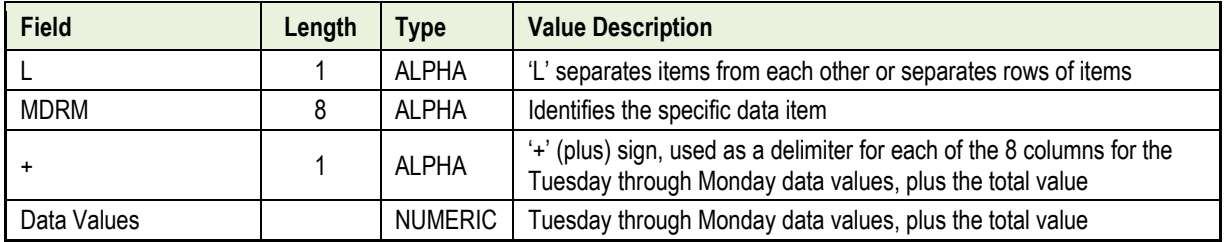

**Checkboxes**. Even though the data for these items represent a single value, the upload file must conform to the 8-column format of the data file, i.e. there must be 8 +'s for each item and the data value would be entered after the first  $+$  for the single value item.

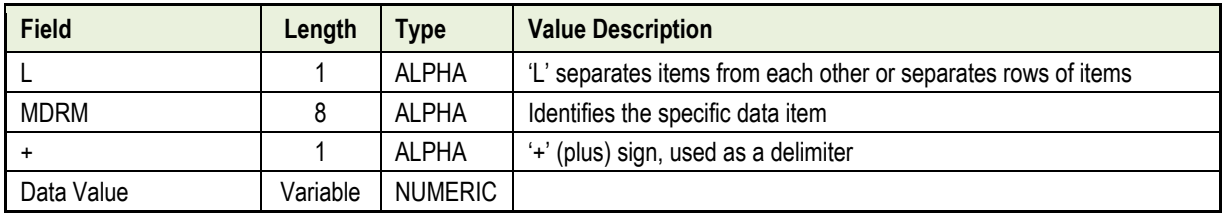

# How to create a FR 2900 text file from a spreadsheet

First, prepare an Excel workbook with two worksheets, Data and Export.

The **Data** worksheet lists the individual items by MDRM and provides rows to include values for each day of the reporting period.

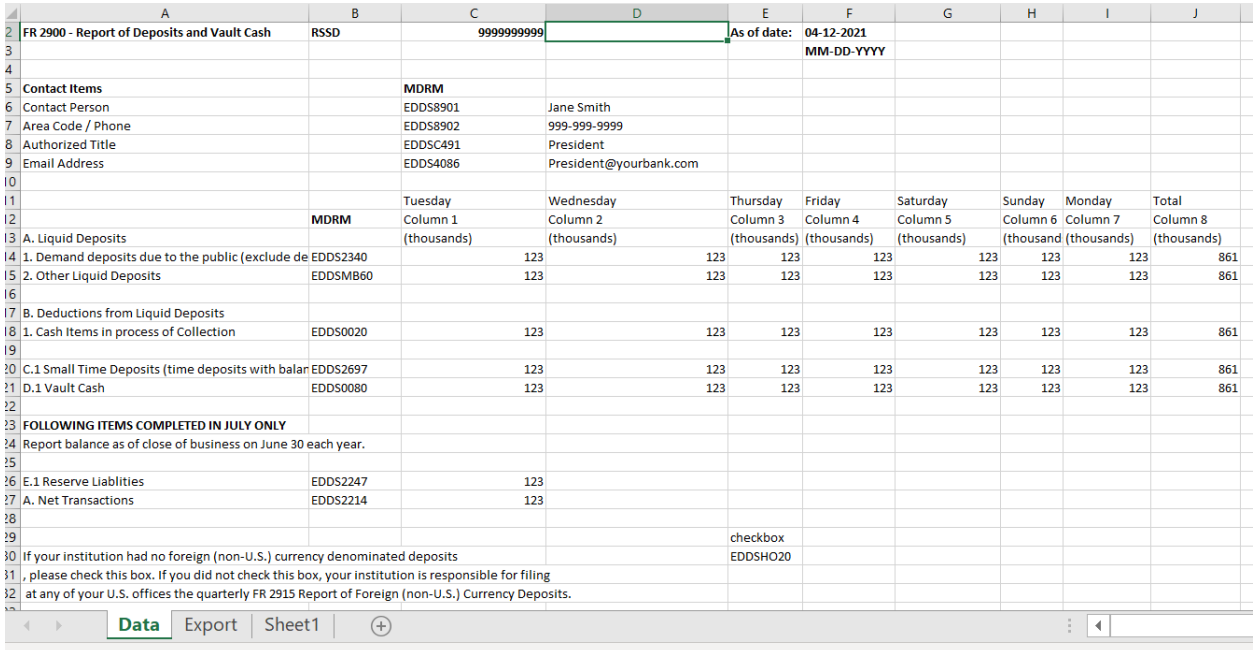

and and and a

The **Export** worksheet contains the formulas that transform your worksheet entries to a format acceptable to Reporting Central. The formulas below correspond to the example Data worksheet shown above.

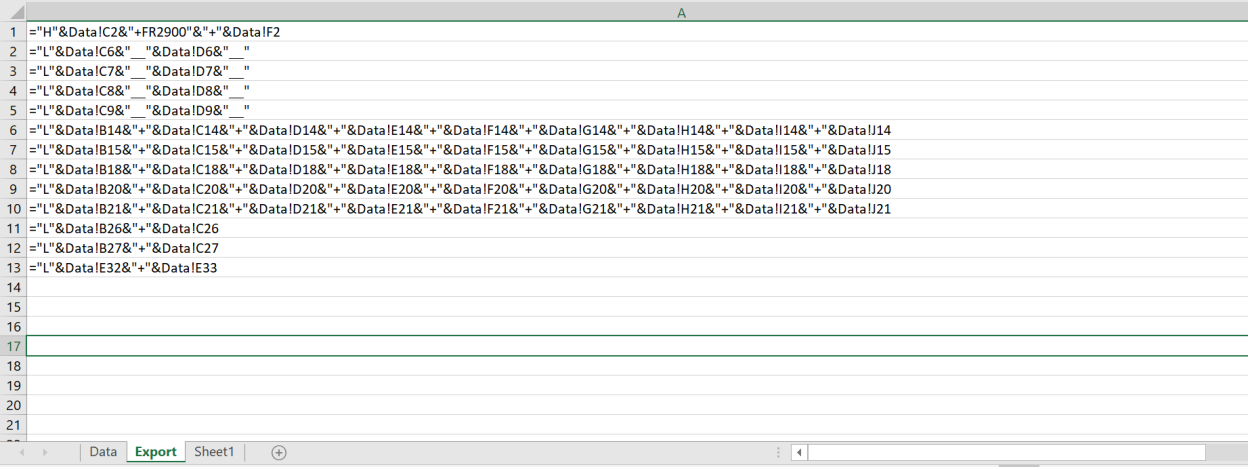

**Header** row formula is in Cell A1.

**Contact Information** row formulas, in Cells A2 through A5, are written such that each text value is preceded by and followed by two underscores.

**Report Data** formula, in Cells A6 through A10, contain the Tuesday through Monday and totals data, preceded by the MDRM and each data value separated by a "+" sign. Cells C26 and C27 include the annual report items.

**Checkbox** formula [in Cell A31] contains the value (1 or null) for the checkbox and includes formatting to accommodate the 8-colum format.

**IMPORTANT** Annual items E.1 (EDDS2247) and E.1.a (EDDS2214) and the annual checkbox (EDDSH020) are reported for balances ending on June 30 of each year and should be reported in the FR 2900 report that includes this date. When reporting balances ending on June 30 of each year, E.1 (EDDS2247) must not be null or zero. The annual checkbox must be either 1 or 0. You may include these items in the submission file but ensure they are left blank until they are required.

Our example of the Data Worksheet is transformed to this in the Export Worksheet when all of the formulas are input correctly.

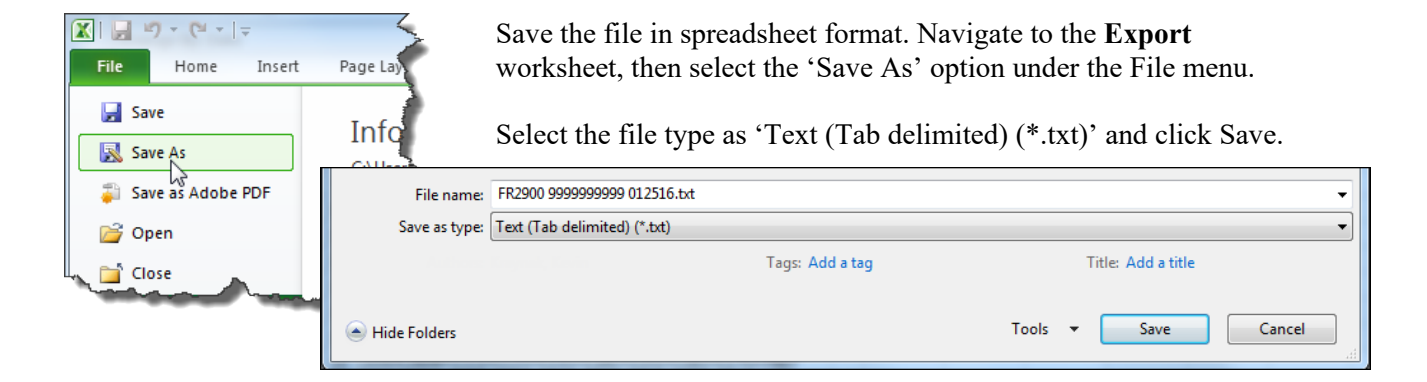

If a message appears indicating that this file selection does not support workbooks with multiple worksheets, select 'OK.'

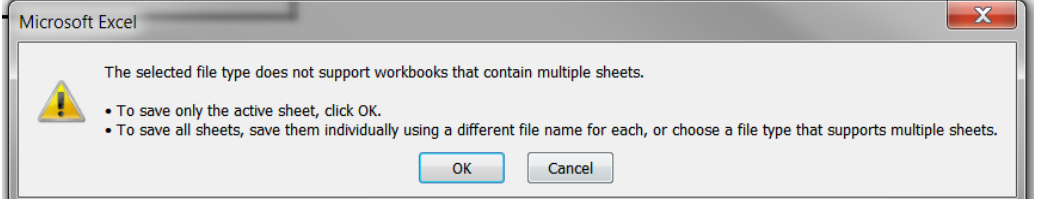

An additional message will be displayed concerning incompatibility features, select 'Yes.'

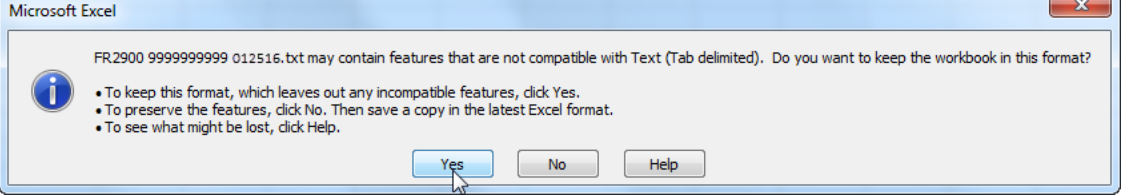

Your text file will look like this (only when NOT reporting the annual items):

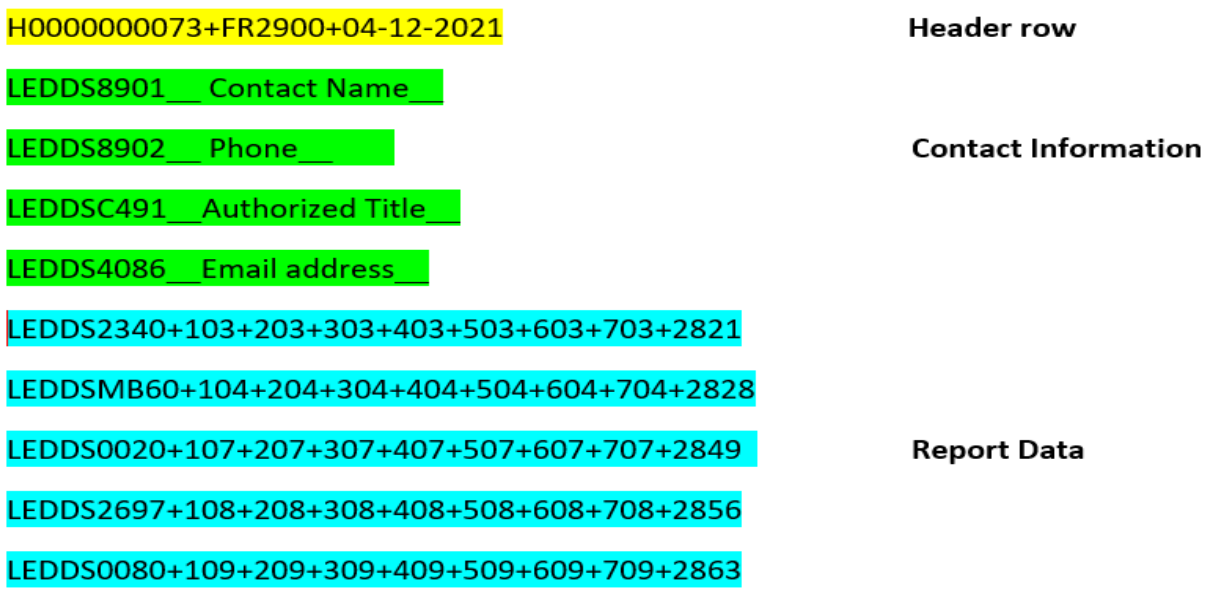

For reporting the annual items during the June reporting period, your text file may look like this:

## FR2900 File Upload 20210705 73 - Notepad

```
File Edit Format View Help
H0000000073+FR2900+07-05-2021
LEDDS8901 Contact Name
LEDDS8902_Phone_
LEDDSC491 Authorized Title
LEDDS4086 Email address
LEDDS2340+103+203+303+403+503+603+703+2821
LEDDSMB60+104+204+304+404+504+604+704+2828
LEDDS0020+107+207+307+407+507+607+707+2849
LEDDS2697+108+208+308+408+508+608+708+2856
LEDDS0080+109+209+309+409+509+609+709+2863
LEDDSH020++++++++
LEDDS2247+110++++++++
LEDDS2214+110++++++++
```
# **Uploading the file to Reporting Central**

In Reporting Central, select the File Upload tab and then click the 'Browse…" button. Then, navigate to the stored text file and select the filename so it appears in the 'File:' box. Select "Continue" to upload.

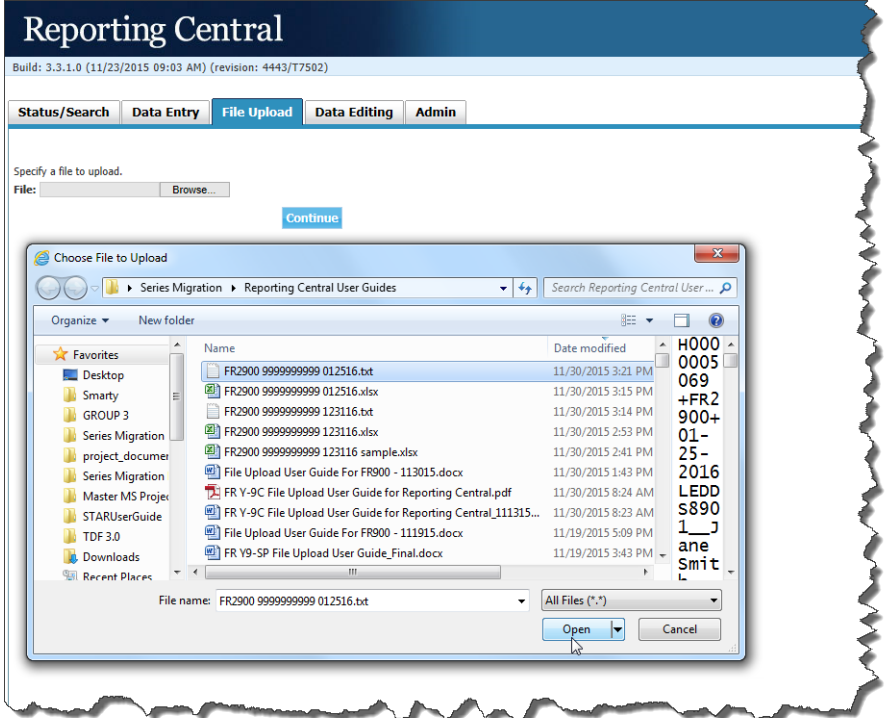

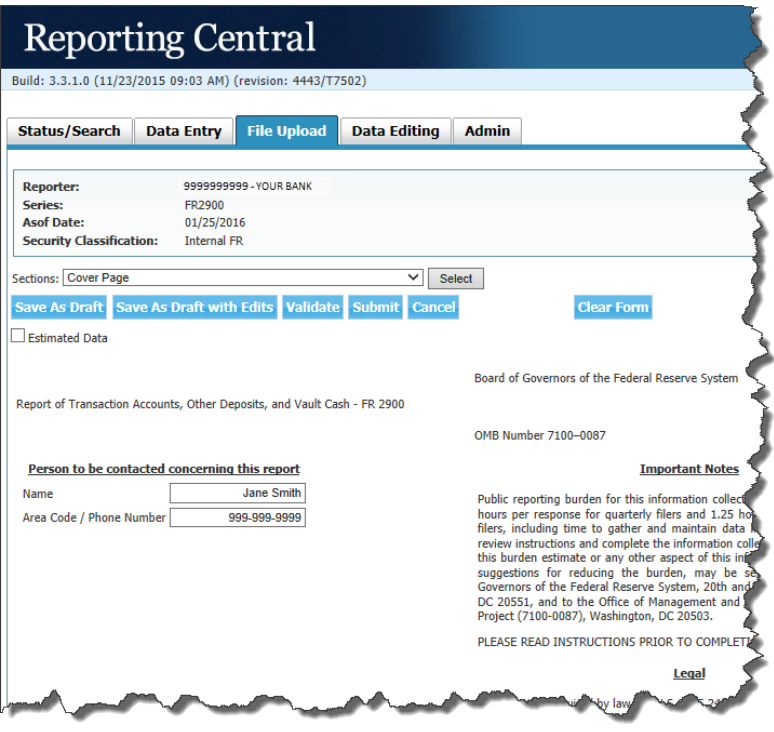

If there are no formatting issues during the file upload the data will load directly into the report screen.

The report data can then be validated, submitted, or saved. If errors exist in the text file error messages will appear in the file upload window, which can be used to troubleshoot any formatting issues.

# Appendix A FR 2900 Report Detailed Field Specifications

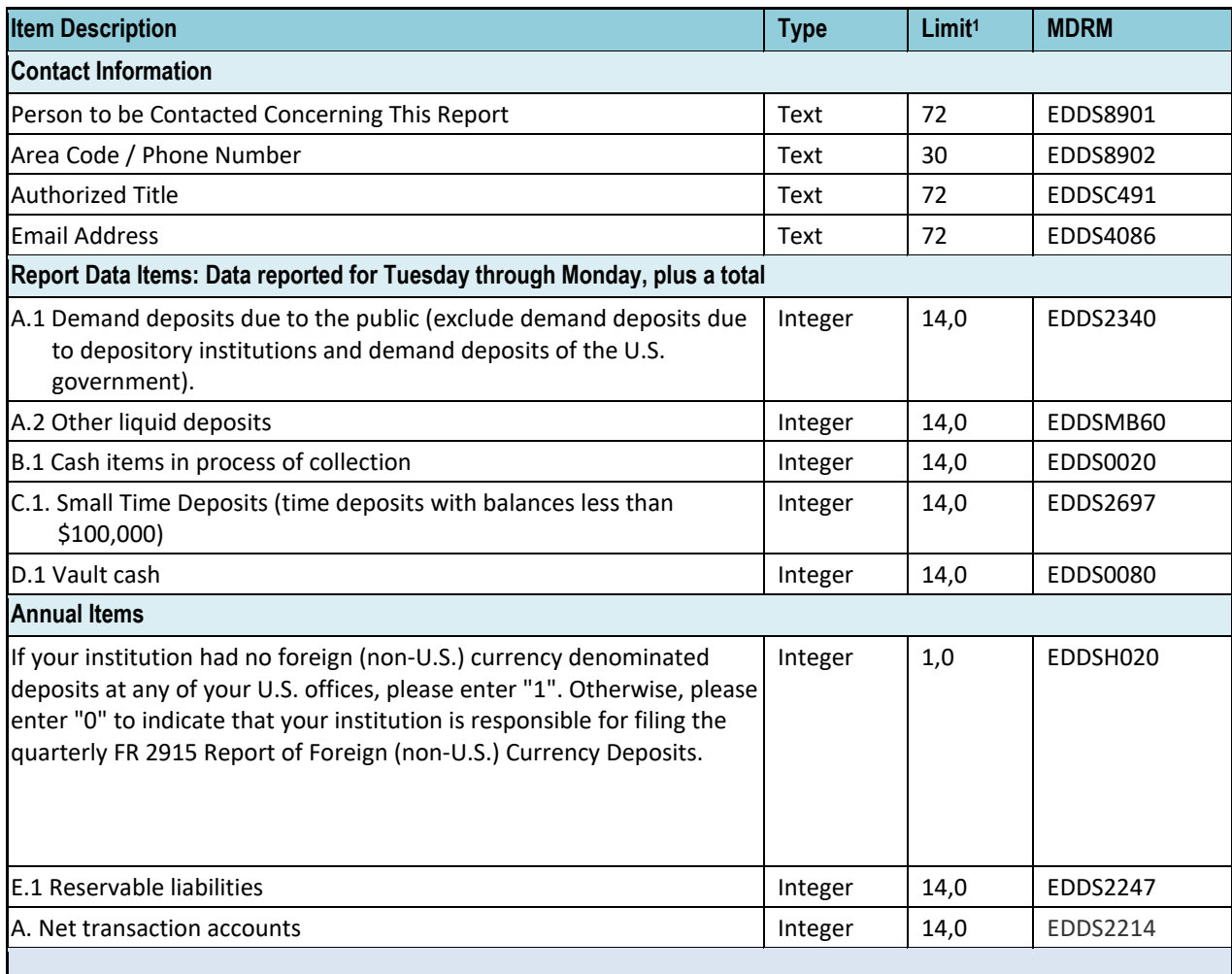

\_\_\_\_\_\_\_\_\_\_\_\_\_\_\_\_\_\_\_\_\_\_\_\_\_ **<sup>1</sup>** Item limits, where applicable, are provided in (x,y) format, where "x" is the maximum number of digits/characters allowed for the item, "y" is the maximum number of digits allowed after the decimal, and subtracting "y" from "x" is the maximum number of digits allowed before the decimal.